## **Детский режим на «Яндекс.Видео»**

Появился в Яндексе для безопасного поиска видео в Сети. Родителям зачастую страшно оставлять ребёнка наедине со смартфоном – вместо любимых мультфильмов он может найти ролики, которые совсем не подходят маленькому зрителю.

В Яндексе появился специальный детский режим поиска видео, который ограничивает

шокирующий и низкокачественный контент, в том числе подделки под известные мультфильмы, коммерческие видео с участием детей и некачественные самодельные образовательные ролики. Также он помогает родителям подыскать интересные видео для ребёнка. В детском режиме на главной странице есть персонализированные подборки мультфильмов, познавательных передач, развивающих видео для самых маленьких и других роликов.

Как работает детский режим? Подборки составляет алгоритм «Яндекс.Видео», который для этого анализирует множество параметров: например, названия и описания роликов и каналов. Кроме того, алгоритм учитывает историю поисковых запросов пользователя, чтобы сделать подборки персональными.

Как включить детский режим? Если вы используете «Яндекс.Браузер» на телефоне, то достаточно открыть «Яндекс.Видео» и кликнуть на **лошадь-качалку**, расположенную слева над поисковой строкой, или пройти по ссылке: [https://clck.ru/DaXJ4.](https://clck.ru/DaXJ4) Если же вы ищете видео на компьютере, то откройте «Яндекс.Видео», нажмите на значок щита и выберите детский режим или пройдите по ссылке: [https://clck.ru/DaXLQ.](https://clck.ru/DaXLQ)

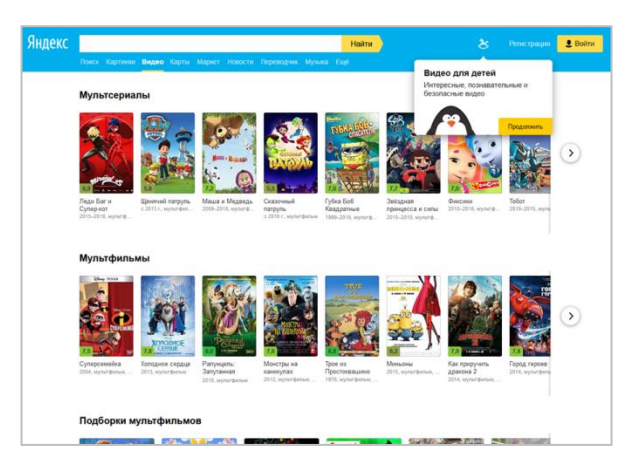

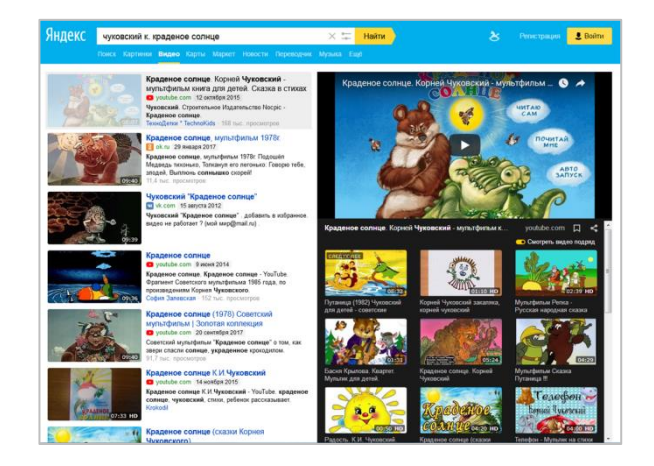